# merten

**Jalousieaktor REG-K/4x24/6** 

**Blind actuator REG-K/4x24/6** 

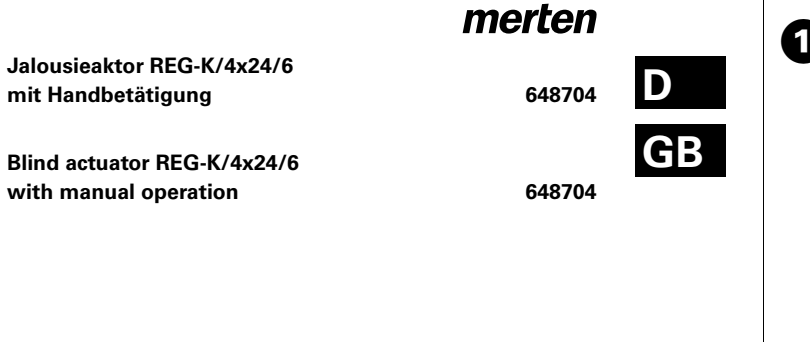

## **Bei Warenrücksendungen auf Grund von Beanstandungen wenden Sie sich bitte an unser Service Center:**

Merten GmbH & Co. KG, Lösungen für intelligente Gebäude, Service Center, Fritz-Kotz-Straße 8, Industriegebiet Bomig-West, D-51674 Wiehl Telefon: +49 2261 702-204 Telefax: +49 2261 702-136 E-Mail: servicecenter@merten.de Internet: www.merten.de

#### **Bei technischen Fragen wenden Sie sich bitte an unsere InfoLine:**

Telefon: +49 1805 212581\* oder +49 800 63783640 Telefax: +49 1805 212582\* oder +49 800 63783630 E-Mail: infoline@merten.de

> V6487-582-00 02/07 V6487-582-00 02/07

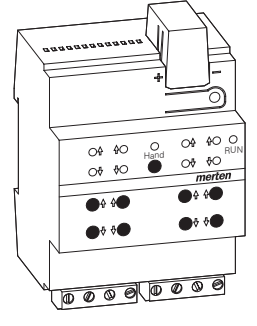

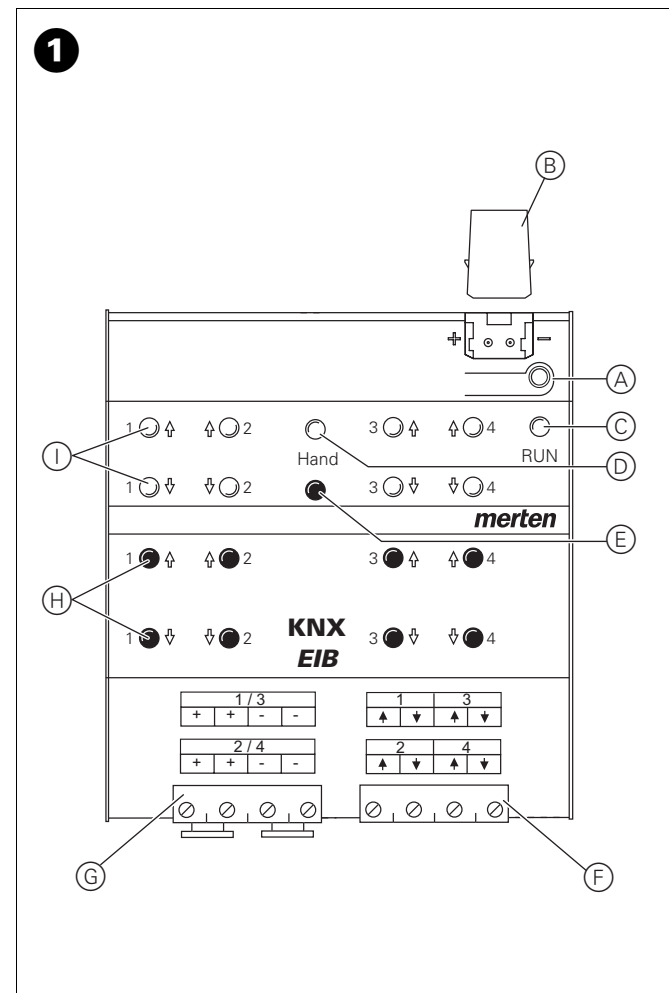

\*kostenpflichtig / fee required

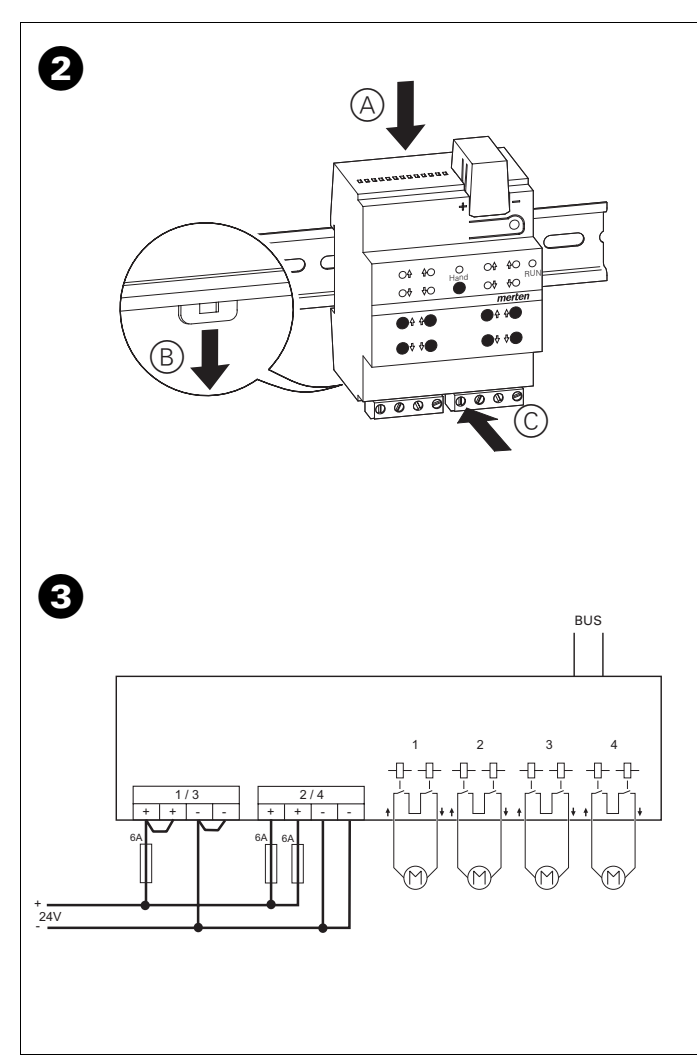

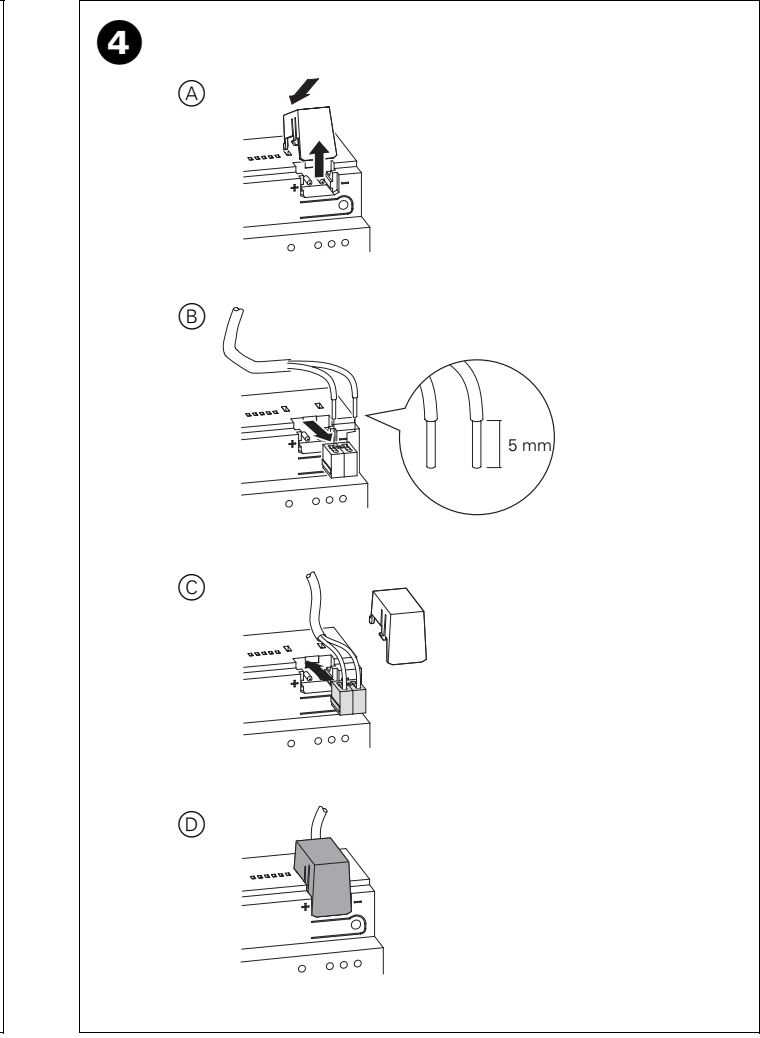

merten **Gebrauchsanweisung 2 D Operating instructions** 12 **GB**

# **Inhaltsverzeichnis**

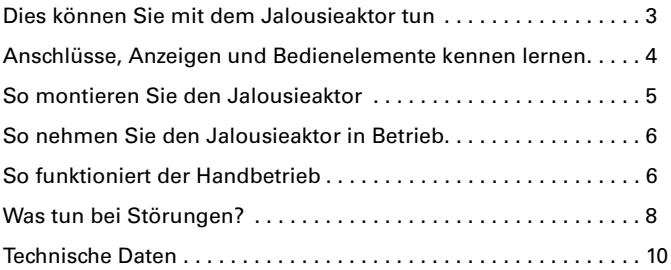

## **Dies können Sie mit dem Jalousieaktor tun**

Der Jalousieaktor kann über INSTABUS EIB bis zu 4 Jalousieantriebe unabhängig voneinander steuern. Sie können an jeden Kanal einen Jalousiemotor mit Endlagenschaltern anschließen und diese über INSTABUS-Taster oder Binäreingänge steuern.

Sie können den Jalousieaktor in den Handbetrieb schalten und seine Funktion auch ohne ETS-Programmierung überprüfen bzw. die angeschlossenen Jalousien direkt am Jalousieaktor steuern.

Der Jalousieaktor verfügt über einen integrierten Busankoppler. Die Montage erfolgt auf einer DIN-Hutschiene, der Busanschluss über eine Busanschlussklemme. Er wird über die Busspannung mit Strom versorgt.

## **Anschlüsse, Anzeigen und Bedienelemente kennen lernen**

## Bild **O**:

- A Programmiertaste und Programmier-LED (rot)
- B Unter der Busanschlussabdeckung: Busanschlussklemme
- C Betriebs-LED "RUN" (grün)
- D Handbetriebs-LED (rot)
- (E) Umschalttaste für Handbetrieb "Ein/Aus"
- F Versorgungsspannung für Jalouise-Motoren
- G Kanalklemmen für Jalouise-Motoranschluss
- H Kanaltasten für manuelles Steuern des jeweiligen Kanals, sprechen nur an bei Handbetrieb "Ein"
- I Kanalstatus-LEDs (gelb) für den jeweiligen Kanal

#### **Wann und wie die Status-LEDs leuchten**

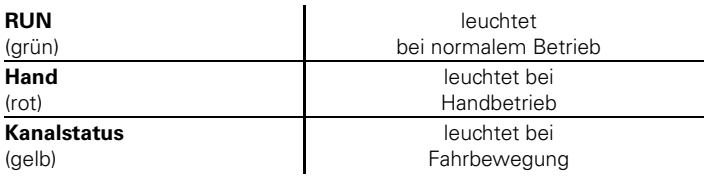

# **So montieren Sie den Jalousieaktor**

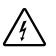

**Lebensgefahr** durch elektrischen Strom.

Der Jalousieaktor darf nur von Elektrofachkräften montiert und angeschlossen werden. Beachten Sie die länderspezifischen Vorschriften sowie die gültigen EIB-Richtlinien.

 $(1)$  Bild  $(2)$ : Jalousieaktor von unten auf Hutschiene setzen  $(A)$  und nach oben schieben. Dann oben andrücken B, so dass die Krallen auf der Rückseite in der Schiene fixiert sind C.

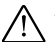

**Achtung!** Jalousieaktor k<br>ab wie in Bild **@** gezeigt: **Achtung!** Jalousieaktor kann beschädigt werden. Sichern Sie ihn

- Schaltkontakte durch einen vorgeschalteten 6-A-Leitungsschutzschalter
- $(2)$  Bild  $(2)$ : EIB anschließen.

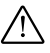

**Achtung!** Busanschlusskabel und Versorgungsspannung richtig gepolt anschliessen, andernfalls kann der Jalousieaktor beschädigt werden.

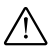

**Achtung!** Schalten Sie zunächst die Busspannung am Jalousieak-<br>tor und dann erst die Motor-Spannung zu, andernfalls kann der Mo-**Achtung!** Schalten Sie zunächst die Busspannung am Jalousieaktor beschädigt werden.

3 Busspannung zuschalten.

(4) Mindestens 30 Sekunden lang warten.

Nach dem Zuschalten der Busspannung werden alle Relais des Jalousieaktors in eine definierte Lage versetzt (im Auslieferungszustand: "Aus").

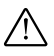

**Achtung!** Die Umschaltzeit ist im Auslieferungszustand auf 500 ms eingestellt. Um eine Zerstörung am Motor zu vermeiden, halten Sie ggf. bei anderen Motoren eine längere Umschaltzeit ein.

- 5 Jalousieantriebe gemäß Bild § anschließen.
- 6 Motor-Spannung zuschalten.

Nun können Sie die Funktionalität des Jalousieaktors und der angeschlossenen Motoren überprüfen, ohne die Applikation aus der ETS geladen zu haben (siehe Abschnitt ["So funktioniert der Handbetrieb", S. 6](#page-7-0)).

# **So nehmen Sie den Jalousieaktor in Betrieb**

1 Programmiertaste drücken.

Die rote Programmier-LED leuchtet.

2 Physikalische Adresse und Applikation aus der ETS in den Jalousieaktor laden.

Die rote Programmier-LED erlischt.

Wenn die Applikation erfolgreich geladen wurde und der Jalousieaktor betriebsbereit ist, leuchtet die grüne Betriebs-LED "RUN".

# <span id="page-7-0"></span>**So funktioniert der Handbetrieb**

Üblicherweise steuern Sie Jalousien über Taster oder Fernbedienungen. Sie können den Jalousieaktor aber auch in den Handbetrieb schalten und dann direkt über seine Kanaltasten jeden angeschlossnen Jalousieantrieb manuell auf- und abfahren. Voraussetzung dafür ist, dass der ETS-Parameter "Handbedienungsfreigabe" auf "freigegeben" eingestellt ist und die Busspannung anliegt.

## **Handbetrieb vor dem ersten Herunterladen der Applikation**

Direkt nach der ersten Installation können Sie den Jalousieaktor in den Handbetrieb schalten, z. B. um die Anschlüsse der Jalousien zu testen.

## **Handbetrieb mit der ETS-Einstellung "Bus- und Handbetrieb"**

Im Handbetrieb reagiert der Jalousieaktor auch auf EIB-Telegramme. Der zuletzt empfangene Befehl hat Vorrang. Ausnahme: Sicherheitsalarme (z. B. Wetter) haben bei dieser Einstellung immer Vorrang.

## **Handbetrieb mit der ETS-Einstellung "Handbetrieb exklusiv"**

Im Handbetrieb reagiert der Jalousieaktor nicht mehr auf EIB-Telegramme, auch nicht auf Sicherheitsalarme! Diese Einstellung ist z. B. bei einer Wartung sinnvoll.

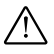

**Achtung!** Bei der Bedienung von Jalousien im "Handbetrieb exklusiv" über die Kanaltasten wirken Sicherheitsfunktionen wie Wetteralarmposition, Alarmposition, Sperrposition oder Verfahrbereich nicht mehr. Lassen Sie daher zur Vermeidung von Beschädigungen an Jalousien bei der Handbedienung besondere Vorsicht walten!

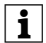

**in Hinweis:** Achten Sie darauf, dass der ETS-Parameter "Handbe-<br>triebsart" auf "Bus- und Handbetrieb" gestellt ist (**kein** "Handbetrieb exklusiv"), wenn Sie die Anlage an den Betreiber übergeben.

Eine weitere, in der ETS einstellbare Funktion, ist der zeitlich begrenzte Handbetrieb. Dabei stellen Sie eine Zeit ein, nach deren Ablauf der Handbetrieb (auch Handbetrieb exklusiv) automatisch beendet wird und der Jalousieaktor wieder auf EIB-Telegramme reagiert.

# **So stellen Sie den Jalousieaktor auf Handbetrieb**

## **Bild O:**

- (1) Umschalttaste "Handbetrieb" (E) drücken.
	- Die rote LED D leuchtet. Der Jalousieaktor ist im Handbetrieb.
	- Die grüne Betriebs-LED "RUN" (C) erlischt, wenn in der ETS "Handbetrieb exklusiv" eingestellt ist.
	- Die grüne Betriebs-LED "RUN" C leuchtet weiterhin, wenn in der ETS "Bus- und Handbetrieb" eingestellt ist.

## **So beenden Sie den Handbetrieb**

(1) Erneut Umschalttaste "Handbetrieb" (E) drücken.

Die rote LED (D) erlischt. Die grüne Betriebs-LED "RUN" (C) leuchtet. Der Jalousieaktor reagiert nur noch auf EIB-Telegramme.

### **So steuern Sie Rollladen im Handbetrieb**

- 1 Jalousien aufwärts (Pfeil hoch) oder abwärts (Pfeil runter) fahren: jeweilige Kanaltaste G drücken.
- 2 Fahrbewegung stoppen: erneut die Kanaltaste drücken.

Die entsprechende Kanalstatus-LED leuchtet bei Fahrbewegung.

## **Was tun bei Störungen?**

Hier finden Sie eventuelle Störungen und deren mögliche Fehlerursachen.

#### Rote Handbetriebs-LED "Hand" und grüne Betriebs-LED "RUN" **leuchten nicht, Handbetrieb lässt sich nicht aktivieren.**

- Busspannung ist ausgefallen. Busspannung überprüfen.
- Applikation wurde nicht richtig geladen. Erneut laden.

### Die grüne Betriebs-LED "RUN" leuchtet nicht.

- Busspannung ist ausgefallen. Busspannung überprüfen.
- Applikation wurde nicht richtig geladen. Erneut laden.
- Rote "Hand"-LED leuchtet: Handbetrieb ist aktiviert und in der ETS ist "Handbetrieb exklusiv" eingestellt; Es ist nur Handbetrieb möglich, keine Störung vorhanden. Handbetrieb abschalten.

#### **Jalousieaktor reagiert nicht auf Umschalttaste "Hand", rote "Hand"-LED leuchtet nicht, keine Handbetätigung möglich.**

- ETS-Parameter "Handbedienungsfreigabe" ist auf "gesperrt" eingestellt, keine Störung vorhanden. Parameter "Handbedienungsfreigabe" auf "freigegeben/Freigabe" stellen
- Handbedienungsfreigabe ist über ein Objekt gesperrt (Wert=0), keine Störung vorhanden,

Handbedienung über Objekt freigeben.

**Im Handbetrieb reagiert der Jalousieaktor nicht auf die Betätigung**  der Kanaltasten, rote "Hand"-LED leuchtet, keine Handbetätigung **möglich.**

– Grüne Betriebs-LED "RUN" leuchtet noch: ETS-Parameter "Handbetriebsart" ist auf "Bus- und Handbetrieb" eingestellt, eine übergeordnete Funktion (z. B. Wetteralarm oder Sperre) ist aktiv, keine Störung vorhanden.

Warten, bis übergeordnete Funktion beendet ist oder ETS-Parameter "Handbetriebsart" auf "Handbetrieb exklusiv" schalten. Beachten Sie hierzu den Sicherheitshinweis im Abschnitt "So funktioniert der [Handbetrieb", S. 6](#page-7-0)!

#### **Im Handbetrieb steuert der Jalousieaktor angeschlossene Motoren, ohne dass eine Kanaltaste betätigt wurde.**

- ETS-Parameter "Handbetriebsart" ist auf "Bus- und Handbetrieb" eingestellt, der Steuerbefehl für den Jalousieaktor kam durch ein EIB-Telegramm, keine Störung vorhanden.

ETS-Parameter "Handbetriebsart" auf "Handbetrieb exklusiv" schalten. Beachten Sie hierzu den Sicherheitshinweis im Abschnitt "So [funktioniert der Handbetrieb", S. 6!](#page-7-0)

# Technische Daten

# **Technische Daten**

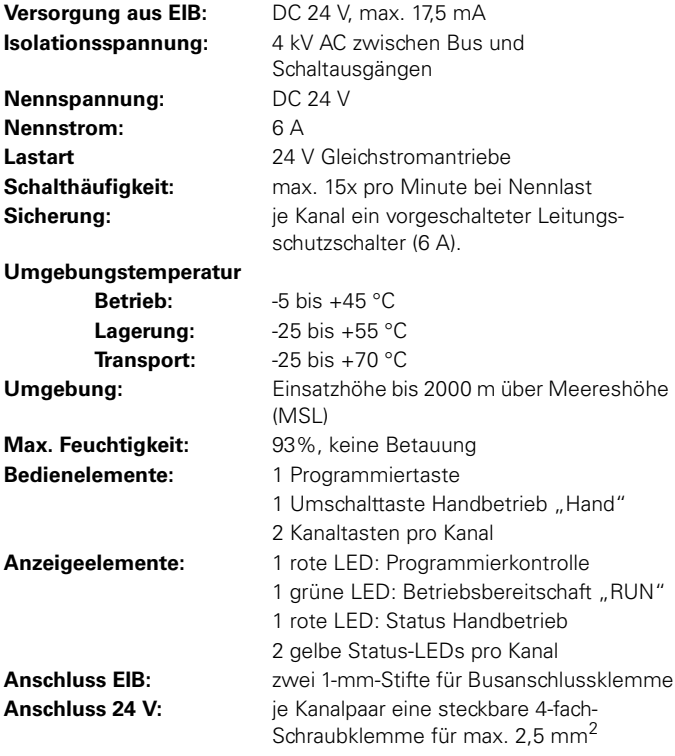

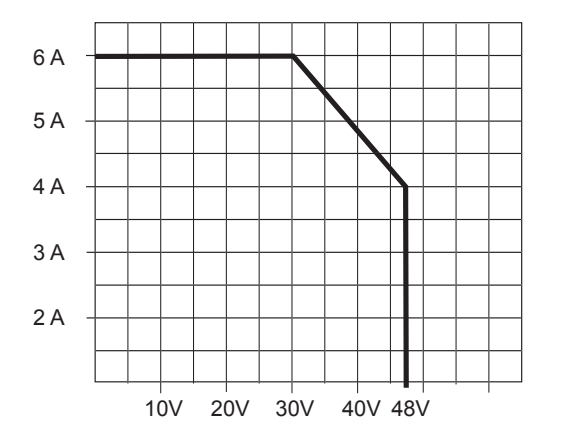

# **Zulässiger Strom in Abhängigkeit der Anschlussspannung**

# **Table of Contents**

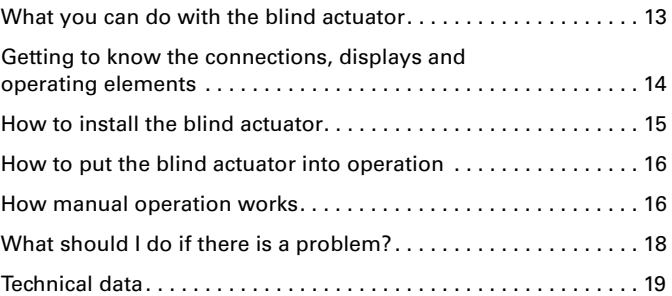

### **What you can do with the blind actuator**

When used with INSTABUS EIB, the blind actuator can control up to 4 blind drives independently of one another. You can connect one blind motor with end position switches to each channel, and control these via INSTABUS push-buttons or binary inputs.

You can switch the blind actuator to manual operation, and check its function even without ETS programming, or control the connected blinds directly at the blind actuator.

The blind actuator has an integrated bus coupler. It is installed on a DIN rail, with the bus connection made via a bus connecting terminal. It is supplied with power from the bus voltage.

# **Getting to know the connections, displays and operating elements**

Figure  $\mathbf{0}$ :

- A Programming button and programming LED (red)
- B Bus connecting terminal
- C Operational LED "RUN" (green)
- D Manual operation LED (red)
- E Toggle key for manual operation "On/Off"
- F Channel terminals for blind motor power
- G Channel terminals for blind motor connection
- $(H)$  Channel keys for manual control of the corresponding channel, only triggered when manual operation is "On"
- $\circled{1}$  Channel status LEDs (yellow) for the corresponding channel

## **When and how the LEDs light up**

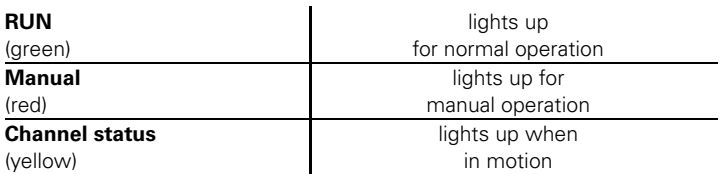

## **How to install the blind actuator**

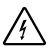

**Risk of fatal injury** from electrical current.

The blind actuator may only be installed and connected by professional electricians. Observe the regulations valid in the country of use, as well as the valid EIB guidelines.

 $(1)$  Figure  $(2)$ : Place the blind actuator on the DIN rail from underneath  $(A)$  and push it upwards. Then press up  $(B)$  so that the claws on the rear side fix into the rail  $\mathbb{C}$ .

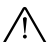

**Caution!** The blind actuator countly devices as shown in Figure **Caution!** The blind actuator could become damaged. Use the fuse

- protect switching contacts by connecting a 6 A automatic cutout upstream
- $(2)$  Figure  $\bigcirc$ : Connect EIB.

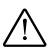

**Caution!** Connect the bus voltage and the blind actuator voltage in  $\Delta$  the correct polarity; otherwise, the blind actuator could be damaged.

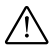

**Caution!** Connect the bus/ voltage to the blind actuator first and<br>only then the voltage for the motor; otherwise, the motor could be **Caution!** Connect the bus/ voltage to the blind actuator first and damaged.

3 Connect the bus voltage.

4 Wait at least 30 seconds.

After the bus voltage has been connected, all the blind actuator relays will be moved to a predefined position (default setting: "Off").

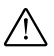

**Caution!** The toggle time at the default setting is 500 ms. To prevent damage to the motor, a longer toggle time may be necessary for other motors.

 $(5)$  Connect the blind as shown in Figure  $\mathbf{\Theta}$ .

6 Connect the voltage for the motor.

Now you can check the functionality of the blind actuator and the connected motors without having to load the application from the ETS (see section ["How manual operation works", p. 16](#page-17-0)).

# **How to put the blind actuator into operation**

1 Press the programming button.

The red programming LED will light up.

2 Load the physical address and application into the blind actuator from the ETS.

The red programming LED will go out.

When the application has been loaded successfully and the blind actuator is ready for operation, the green operational LED "RUN" will light up.

## <span id="page-17-0"></span>**How manual operation works**

Normally, you control the blinds via push-buttons or by remote control. However, you can also switch the blind actuator to manual operation and then raise or lower each blind manually via its channel keys. The prerequisite is that the ETS parameter "Manual operation enabled" is set to "enabled" and the bus voltage is on.

## **Manual operation before downloading the application for the first time.**

Immediately after the initial installation, you can switch the blind actuator to manual operation, e. g. in order to test the connections of the blinds.

**Manual operation with the ETS setting "Bus and manual operation"** In manual operation, the blind actuator also reacts to EIB telegrams. The command last received is given priority. Exception: Safety alarms (e. g. weather) always have priority with this setting.

#### **Manual operation with the ETS setting "Manual operation only"**

In manual operation, the blind actuator will not react to EIB telegrams, nor to safety alarms. This setting can be useful when carrying out maintenance, for example.

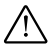

**Caution!** When operating blinds in "Manual operation only" using the channel keys, safety functions such as the weather alarm position, alarm position, lock position or travel range will no longer work. To prevent damage to the blind, you should therefore practice great care during manual operation.

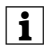

**1 Note:** Make sure that the ETS parameter "Manual operation type" is set to "Bus and manual operation" (**not** "Manual operation only"), when you hand over the system to the operator.

A further function which can be set in the ETS is time-limited manual operation. With this function, you can set a time period after which manual operation (including "Manual operation only") will be cancelled automatically; the blind actuator will then react to EIB telegrams again.

# **How to set the blind actuator to manual operation**

Figure  $\mathbf{\Omega}$ :

- $(1)$  Press the toggle key "Manual operation"  $(E)$ .
	- The red LED  $(D)$  will light up. The blind actuator is in manual operation.
	- The green operational LED "RUN" C goes out when "Manual operation only" is set in the ETS.
	- The green operational LED "RUN"  $\circled{c}$  remains on when "Bus and manual operation" is set in the ETS.

# **How to end manual operation**

 $(1)$  Press the toggle key "Manual operation"  $(2)$  again.

The red LED (D) will go out. The green operational LED "RUN" (C) will light up. The blind actuator will now only react to EIB telegrams.

#### **How to control the blind in manual operation**

- 1 To raise (arrow up) or lower (arrow down) the blind: press the corresponding channel key G.
- 2 To halt: press the channel key again.

The corresponding channel status LED lights up during raising or lowering.

## **What should I do if there is a problem?**

Here you will find possible reasons for malfunctions and how to remedy them.

#### **The red manual operation LED "Manual" and the green operational LED "RUN" do not light up, manual operation cannot be activated.**

- The bus voltage has failed. Check the bus voltage.
- Application was not loaded properly. Load it again.

#### **The green operational LED "RUN" does not light up.**

- The bus voltage has failed. Check the bus voltage.
- Application was not loaded properly. Load it again.
- Red "Manual" LED lights up: Manual operation is activated and "Manual operation only" is set in the ETS; only manual operation is possible, there is no malfunction. Switch off manual operation.

#### **blind actuator does not reach to the toggle key "Manual", the red "Manual" LED lights up, manual operation is not possible.**

– ETS parameter "Manual operation enabled" is not enabled, there is no malfunction.

Set the parameter "Manual operation enabled" to "enabled"

– "Manual operation enabled" is blocked by an object (value=0), there is no malfunction,

release manual operation via object.

**In manual operation, the blind actuator does not react to the activation of the channel keys, the red "Manual" LED lights up, manual mode is not possible.**

– The green operational LED "RUN" is still lit up: ETS parameter "Manual operation type" is set to "Bus and manual operation", a prioritised function (e.g. weather alarm or lock) is activated, there is no malfunction.

Wait until the prioritised function has been completed or switch the ETS parameter "Manual operation type" to "Manual operation only". Please refer to the safety note in the section . How manual operation [works", p. 16](#page-17-0).

#### **In manual operation, the blind actuator controls connected motors without a channel key being activated.**

– ETS parameter "Manual operation type" is set to "Bus and manual operation", the control command for the blind actuator came from an EIB telegram, there is no malfunction.

Switch the ETS parameter "Manual operation type" to "Manual operation only". Please refer to the safety note in the section "How [manual operation works", p. 16.](#page-17-0)

# **Technical data**

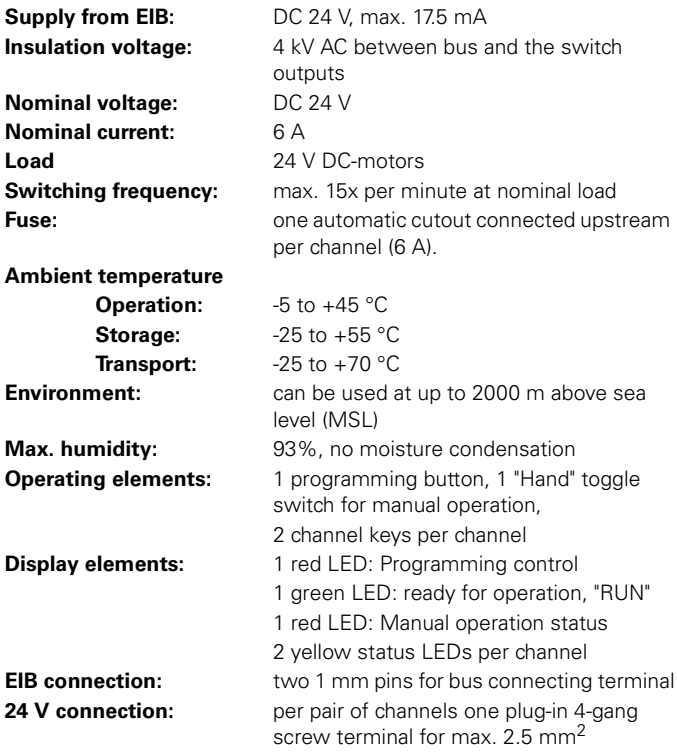

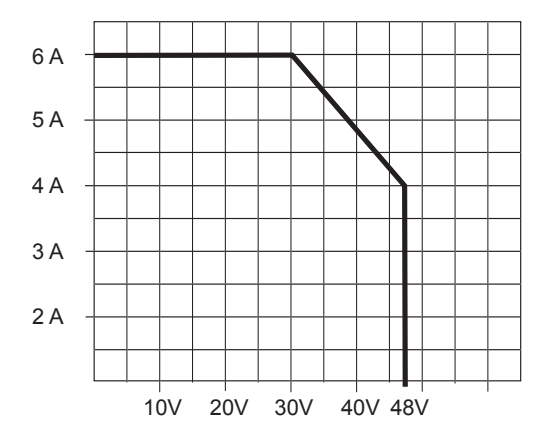

# **Permissible current depending on connection voltage:**